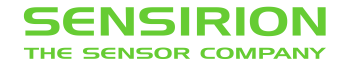

# **Interface Description Sensirion SCD30 Sensor Module**

# CO2, humidity, and temperature sensor

- NDIR CO<sub>2</sub> sensor technology
- **EXEDENT** Integrated temperature and humidity sensor
- **EXECT:** Best performance-to-price ratio
- Dual-channel detection for superior stability
- **E** Small form factor: 35 mm x 23 mm x 7 mm
- **•** Accuracy  $CO<sub>2</sub>$  sensor:  $\pm$  (30 ppm + 3%)
- Fully calibrated with digital interface UART or I2C

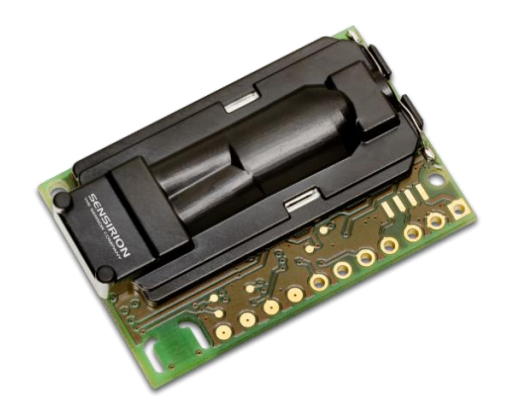

### **Contents**

- 1 [Digital interface description](#page-1-0)
	- 1.1 [I2C Protocol](#page-1-1)
	- 1.2 [Modbus protocol](#page-5-0)
	- 1.3 [PWM protocol](#page-5-1)
	- 1.4 [Sensor commands](#page-6-0)
	- 1.5 [Signal conversion to physical values](#page-18-0)
- 2 [Important Notices](#page-20-0)
	- 2.1 [Warning, Personal Injury](#page-20-1)
	- 2.2 [ESD Precautions](#page-20-2)
	- 2.3 [Warranty](#page-20-3)
- 3 [Headquarters and Subsidiaries](#page-20-4)

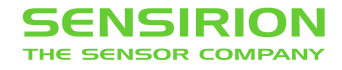

## <span id="page-1-0"></span>**1 Digital interface description**

The SCD30 digital interface is compatible with the I2C protocol and the Modbus protocol. For selecting Modbus protocol, the SEL pin needs to be pulled to VDD Voltage during power-up of the SCD30 sensor module. It is not possible to switch the communication protocol during operation. Please refer to datasheet.

### <span id="page-1-1"></span>**1.1 I2C Protocol**

Maximal I2C speed is 100 kHz and the **master has to support clock stretching**. Sensirion recommends to operate the SCD30 at a baud rate of 50 kHz or smaller. Clock stretching period in write- and read-frames is 30ms, however, due to internal calibration processes a maximal clock stretching of 150 ms may occur once per day. For detailed information to the I2C protocol, refer to NXP I2C-bus specification<sup>1</sup>. SCD30 does not support repeated start condition. Clock stretching is necessary to start the microcontroller and might occur before every ACK. I2C master clock stretching needs to be implemented according to the NXP specification. The boot-up time is < 2 s.

#### **1.1.1 I2C Address**

After power-up of the sensor, the I2C address of the module is set to the address 0x61.

#### **1.1.2 I2C Sequence**

The commands issued by the I2C master are 16 bit with an optional parameter. Data sent to the master is protected by a CRC. This also applies to data arguments sent to the sensor, please see chapter [1.1.3](#page-4-0) for CRC checksum calculation. 2 byte data sent from or received by the sensor is always succeeded with an 8 bit CRC. Examples are shown below.

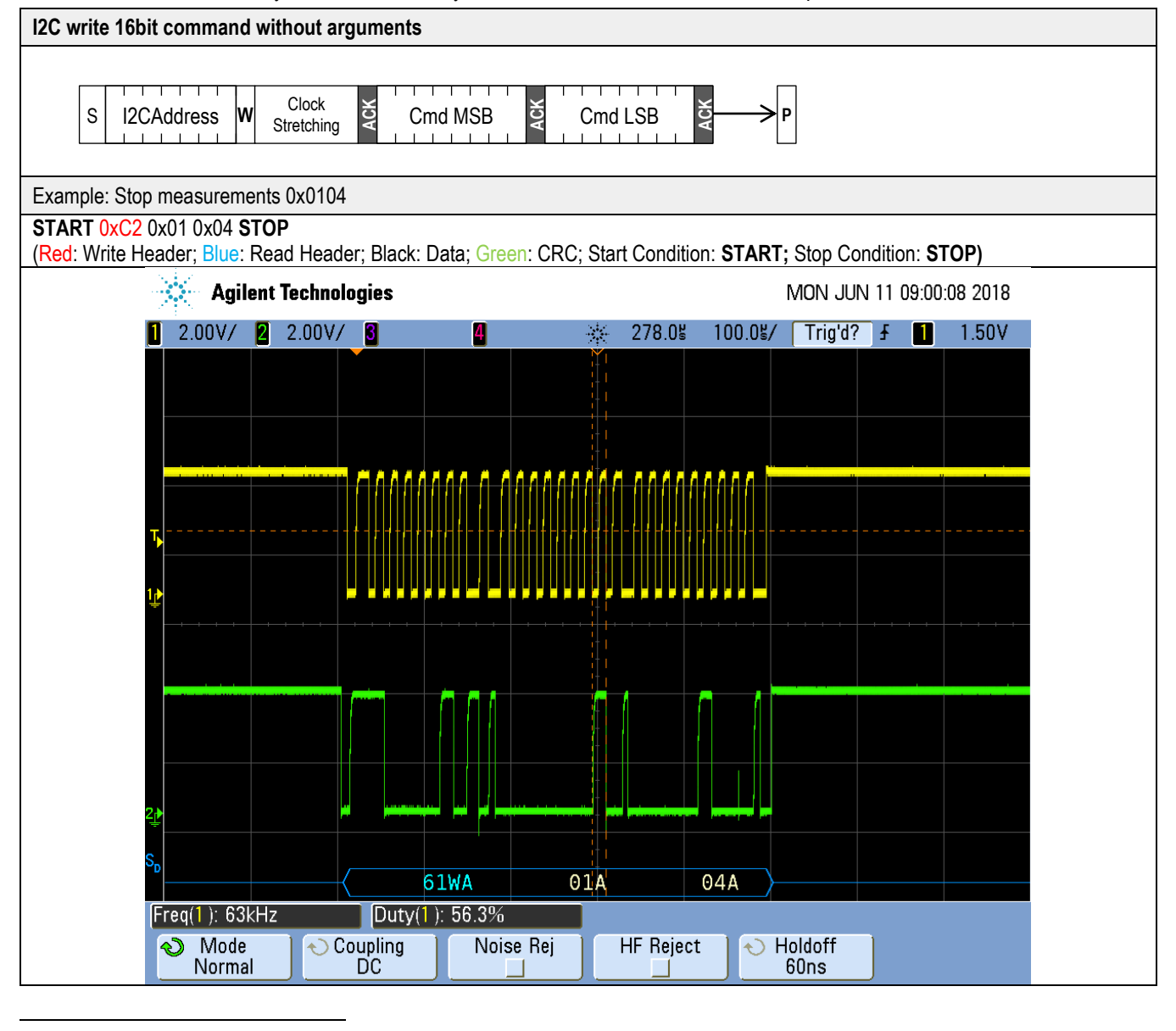

<sup>1</sup> [http://www.nxp.com/documents/user\\_manual/UM10204.pdf](http://www.nxp.com/documents/user_manual/UM10204.pdf)

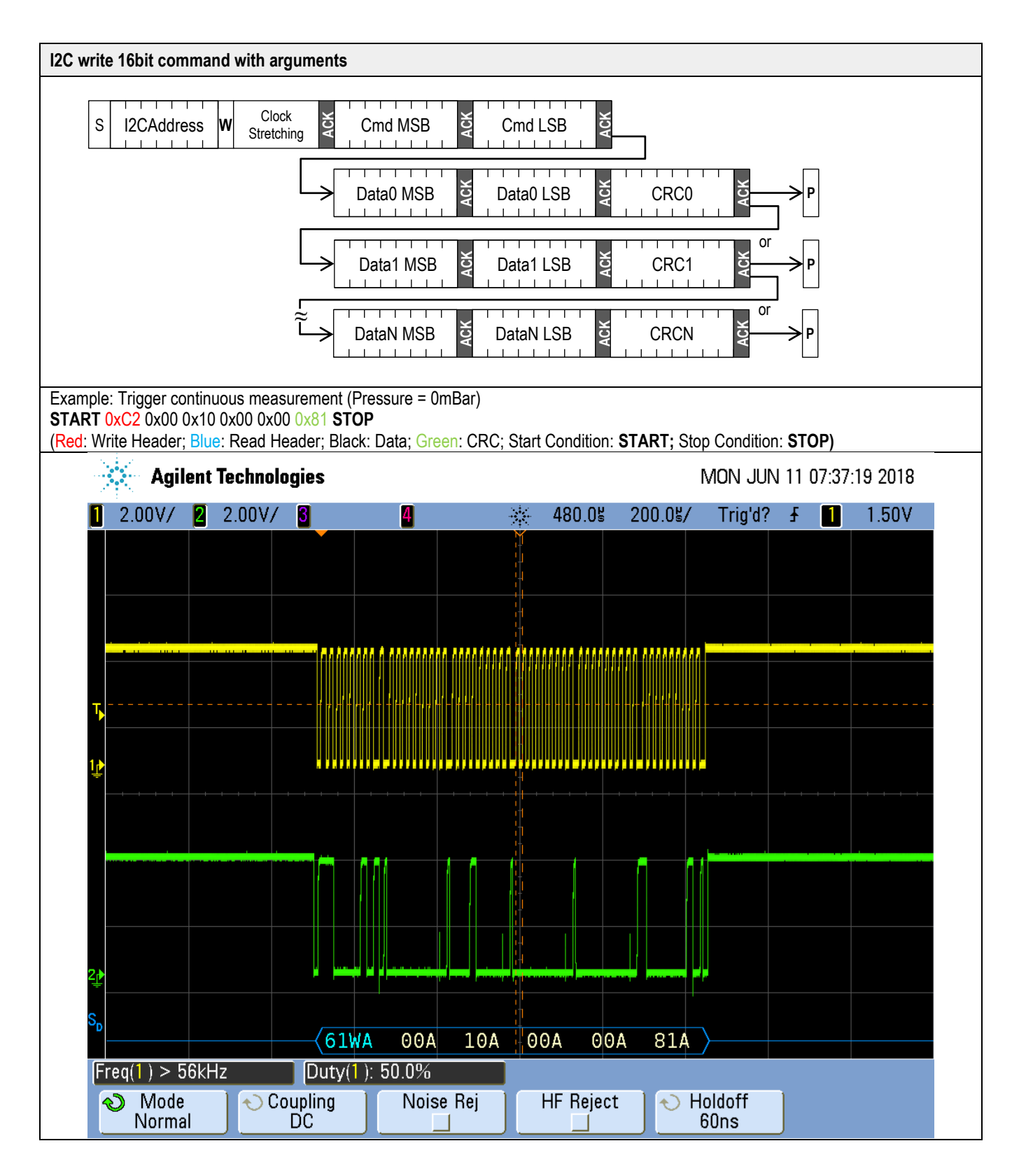

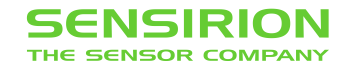

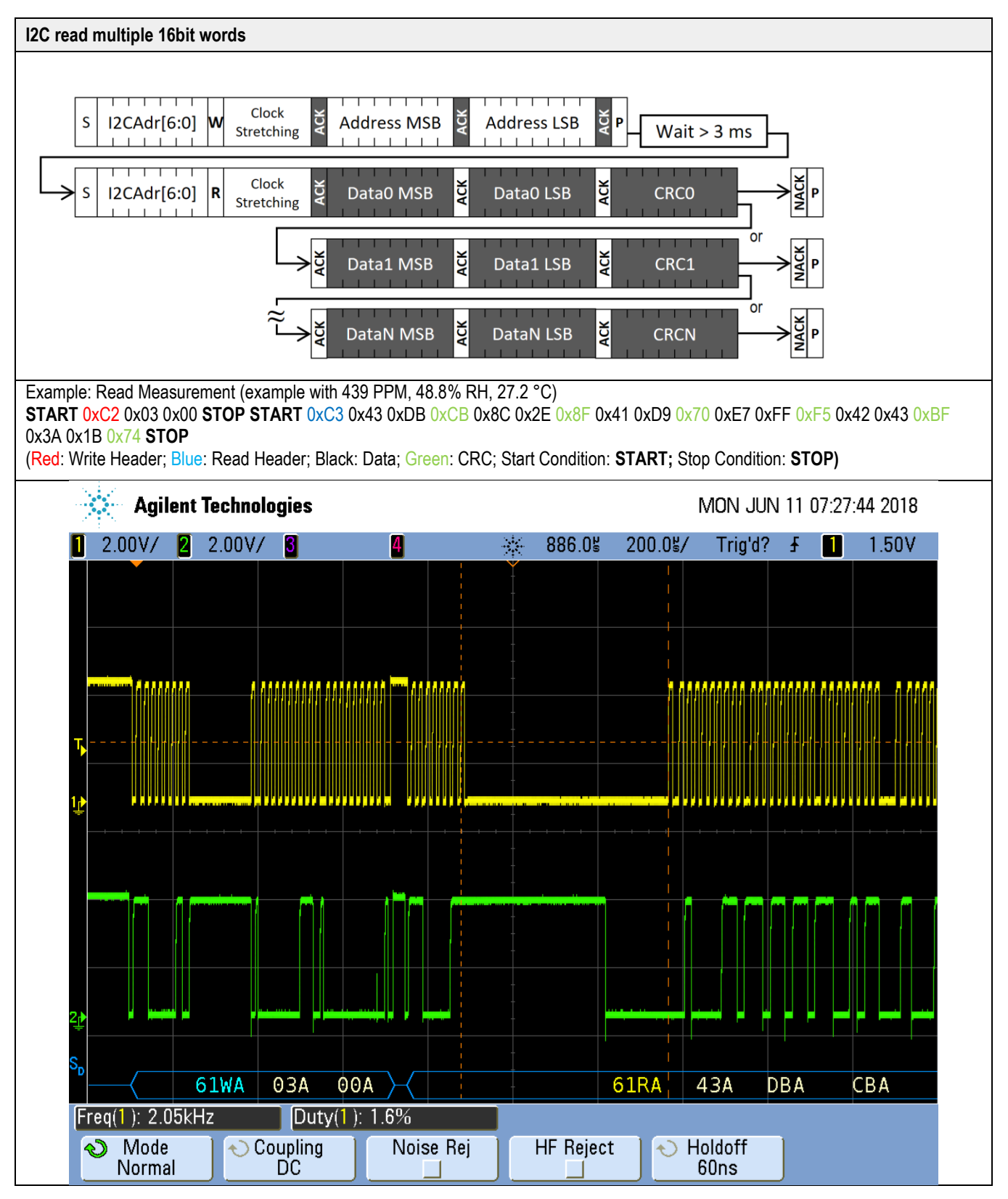

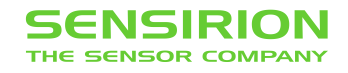

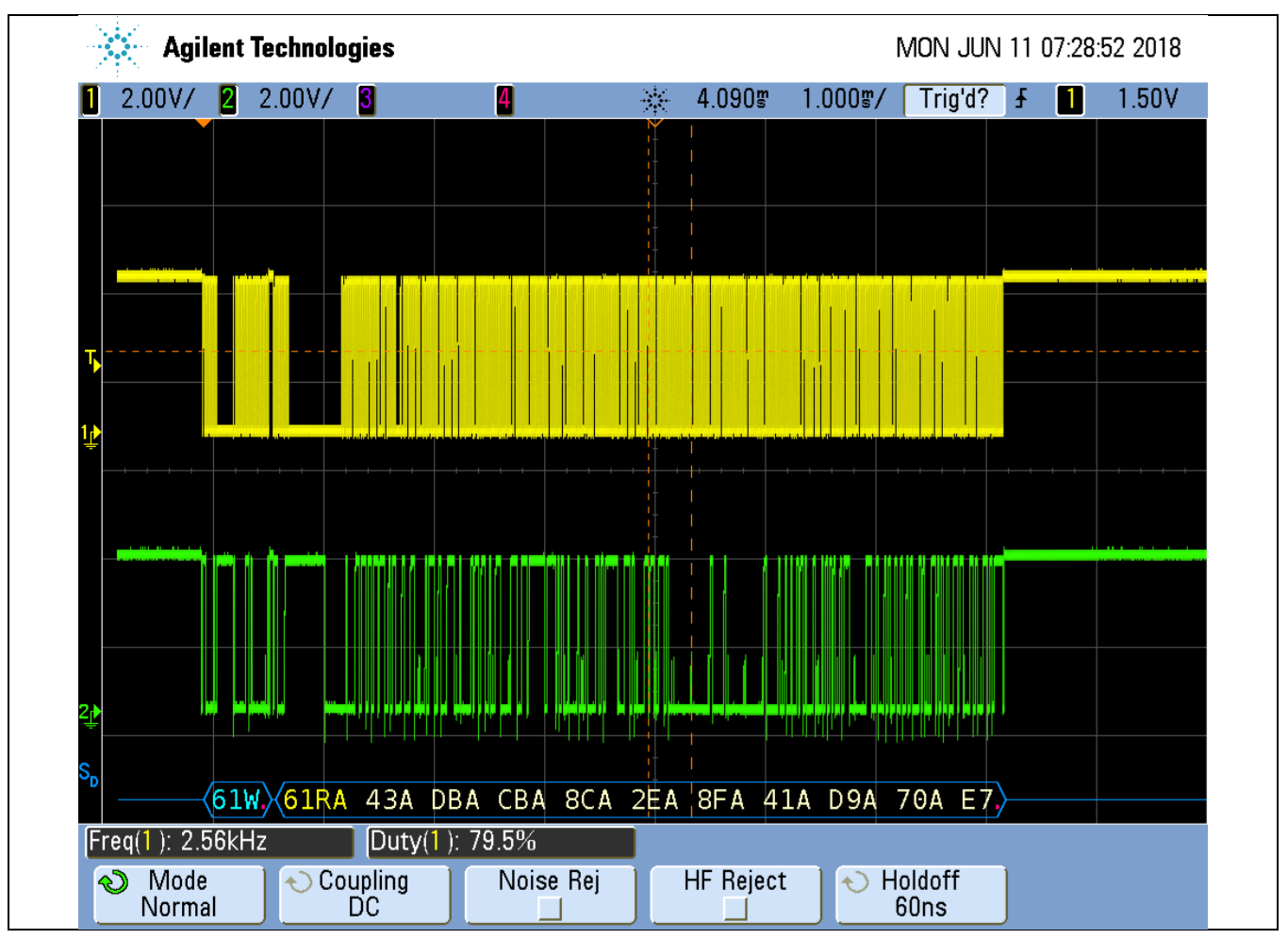

<span id="page-4-0"></span>**Table 1** I2C write and read communication frames. SDA is controlled by the I2C master in clear blocks and by the sensor in dark blocks.

#### **1.1.3 I <sup>2</sup>C Checksum calculation**

The checksum byte for I<sup>2</sup>C communication is generated by a CRC algorithm with the following properties:

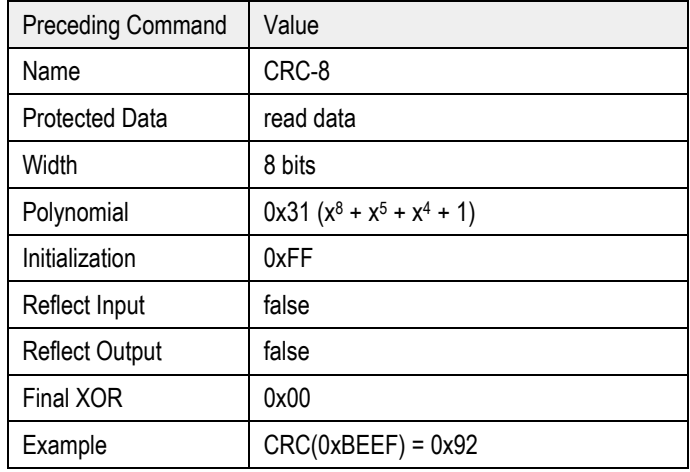

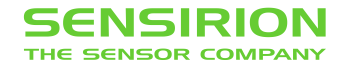

#### <span id="page-5-0"></span>**1.2 Modbus protocol**

For selecting Modbus protocol, the SEL pin needs to be pulled to VDD Voltage. Please refer to datasheet.

The supported baud rate is 19200 Baud with 8 Data bits, 1 Start bit and 1 Stop bit, no Parity bit.

More details on the Modbus protocol can be found here:

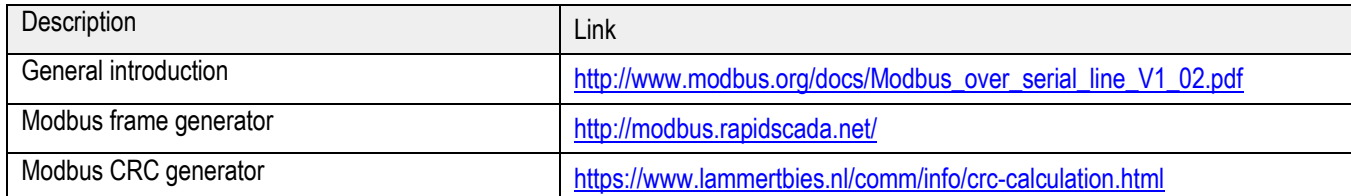

#### **1.2.1 Modbus address**

Modbus address is 0x61.

#### **1.2.2 Modbus function codes**

Available function codes are

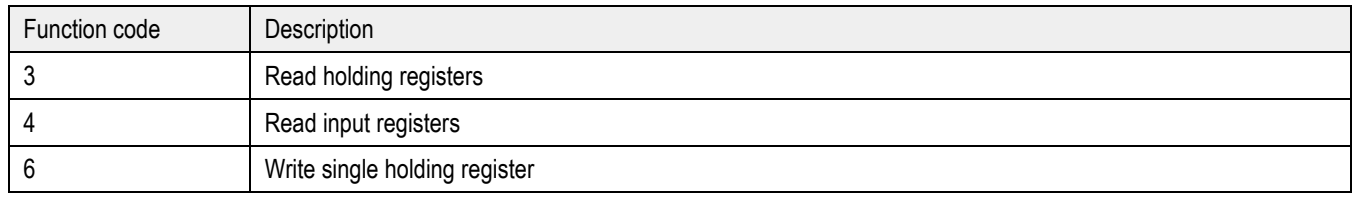

#### <span id="page-5-1"></span>**1.3 PWM output**

The SCD30 features the possibility to read out the  $CO<sub>2</sub>$  concentration via the PWM protocol. During operation, the SCD30 must be connected via the VDD-pin (supply voltage), the GND-pin (ground) and the PWM-pin. Please refer to the data sheet for pin assignment.

#### **1.3.1 Sensor configuration and measurement start**

The SCD30 must be configured via the I2C or the Modbus protocol according to this interface description. This can either be done by the host system or alternatively in the assembly line with temporary connector pins. Sensor output is only provided after sending the start measurement command to the SCD30.

#### **1.3.2 Technical specification PWM output**

Below, the technical specifications of the PWM protocol are provided. The output signal can be converted by either directly measuring the pulse-duration or alternatively by employing a low-pass filter and measuring the output voltage.

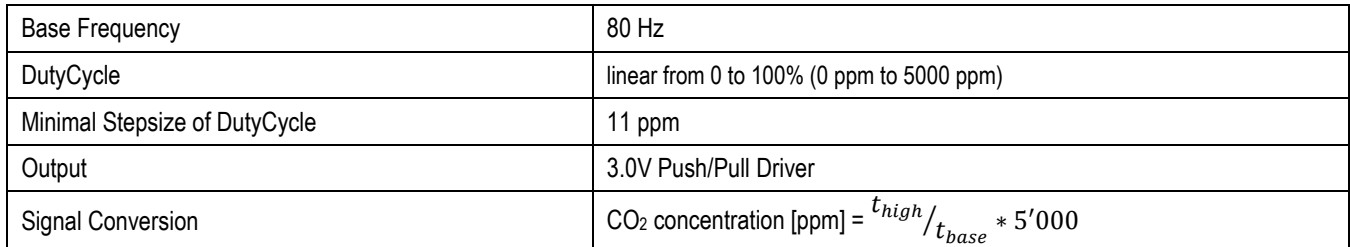

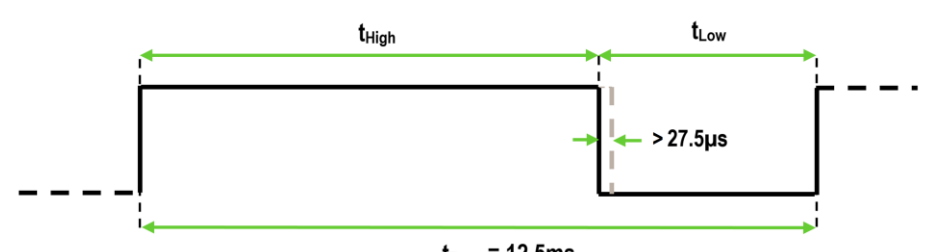

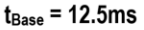

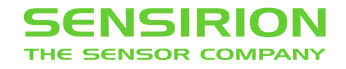

#### **1.3.3 Low pass filter parametrization**

Typically, the PWM signal is converted to a voltage signal via a low pass filter. Upon conversion of the PWM signal to a voltage signal the CO2 concentration is defined as follows: CO<sub>2</sub> concentration [ppm] =  $^{V_{measure}}_{3}$   $_{*}$  5′000.

Since there's an inherent trade-off between settling time, the ripple and the current consumption, the ideal parameterization of the low pass filter differs depending on the application. Nevertheless, an example parameter set for a first order low-pass is provided below:

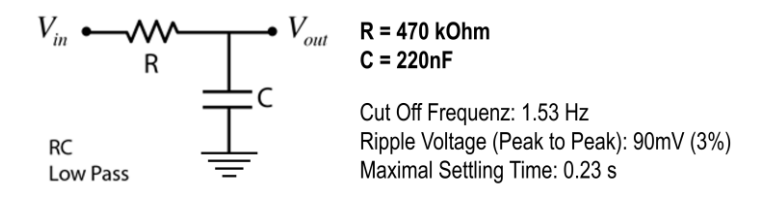

#### <span id="page-6-0"></span>**1.4 Sensor commands**

The command set of the SCD30 is defined as follows. All commands are available via Modbus and I2C.

- Trigger continuous measurement with optional ambient pressure compensation
- Stop continuous measurement
- Set measurement interval
- Get data ready status
- Read measurement
- (De-)Activate continuous calculation of reference value for automatic self-calibration (ASC)
- Set external reference value for forced recalibration (FRC)
- Set temperature offset for onboard RH/T sensor
- Altitude compensation
- Read firmware version
- Soft reset

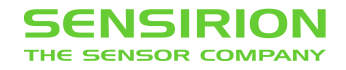

#### **1.4.1 Trigger continuous measurement with optional ambient pressure compensation**

<span id="page-7-0"></span>Starts continuous measurement of the SCD30 to measure CO<sub>2</sub> concentration, humidity and temperature. Measurement data which is not read from the sensor will be overwritten. The measurement interval is adjustable via the command documented in chapter [1.4.3,](#page-8-0) initial measurement rate is 2s.

Continuous measurement status is saved in non-volatile memory. When the sensor is powered down while continuous measurement mode is active SCD30 will measure continuously after repowering without sending the measurement command.

The CO<sub>2</sub> measurement value can be compensated for ambient pressure by feeding the pressure value in mBar to the sensor. Setting the ambient pressure will overwrite previous settings of altitude compensation. Setting the argument to zero will deactivate the ambient pressure compensation (default ambient pressure = 1013.25 mBar). For setting a new ambient pressure when continuous measurement is running the whole command has to be written to SCD30.

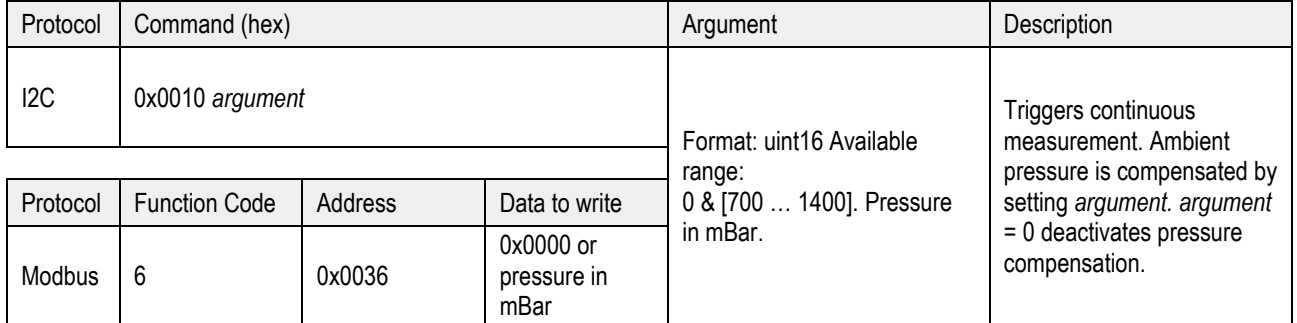

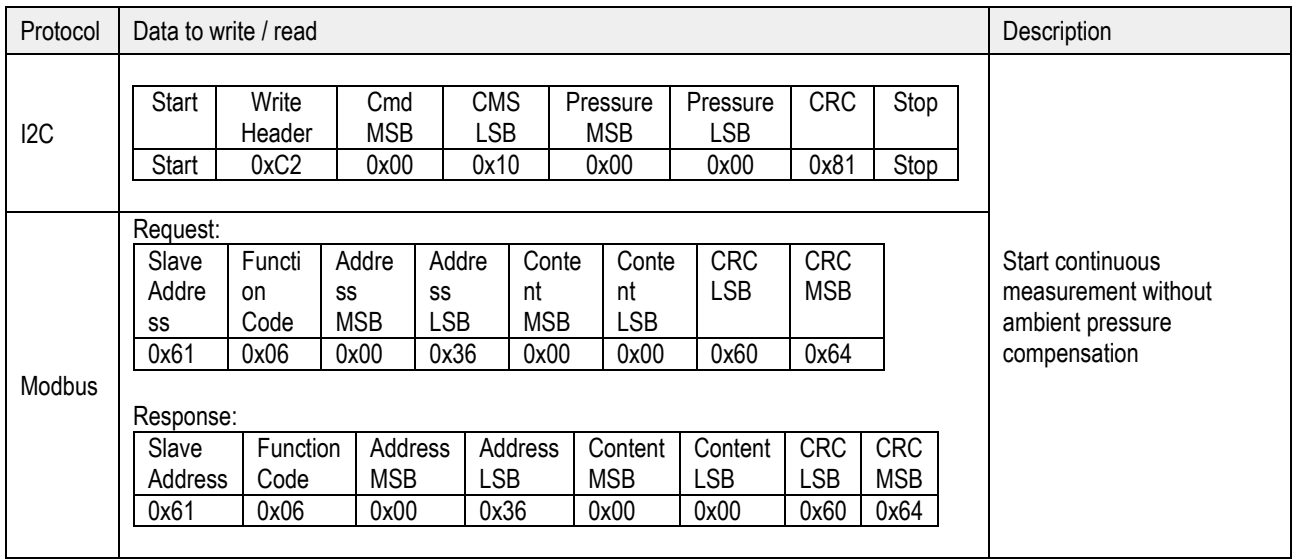

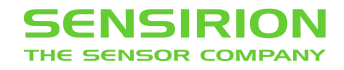

#### **1.4.2 Stop continuous measurement**

Stops the continuous measurement of the SCD30.

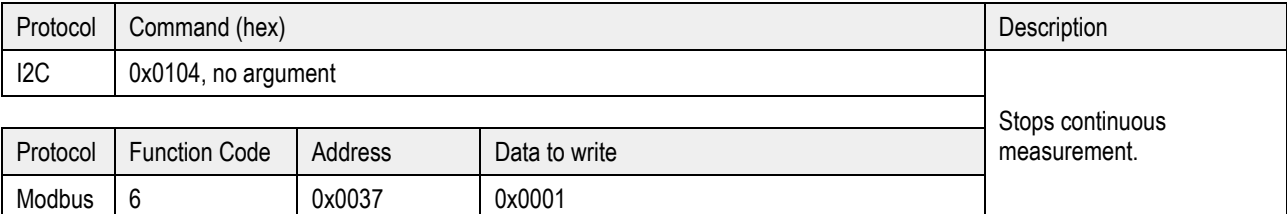

Full sequence examples:

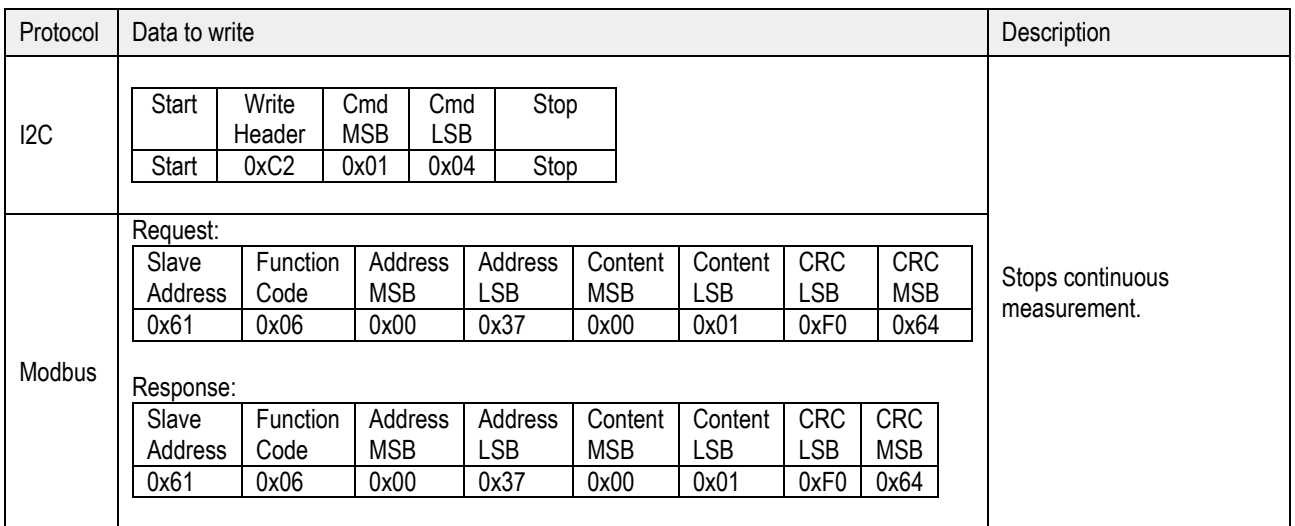

## <span id="page-8-0"></span>**1.4.3 Set measurement interval**

Sets the interval used by the SCD30 sensor to measure in continuous measurement mode (see chapter [1.4.1\)](#page-7-0). Initial value is 2 s. The chosen measurement interval is saved in non-volatile memory and thus is not reset to its initial value after power up.

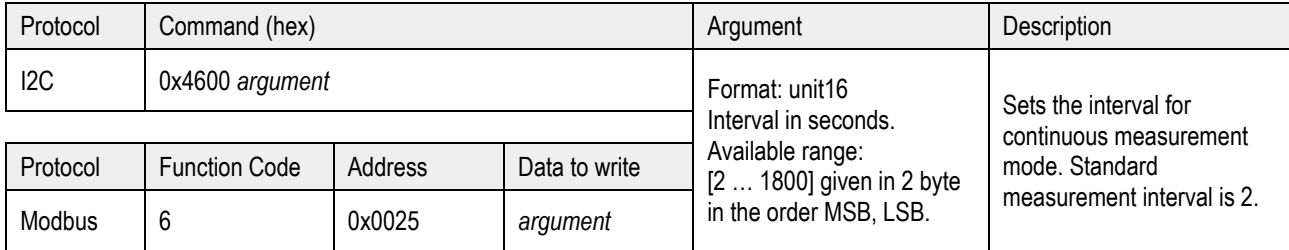

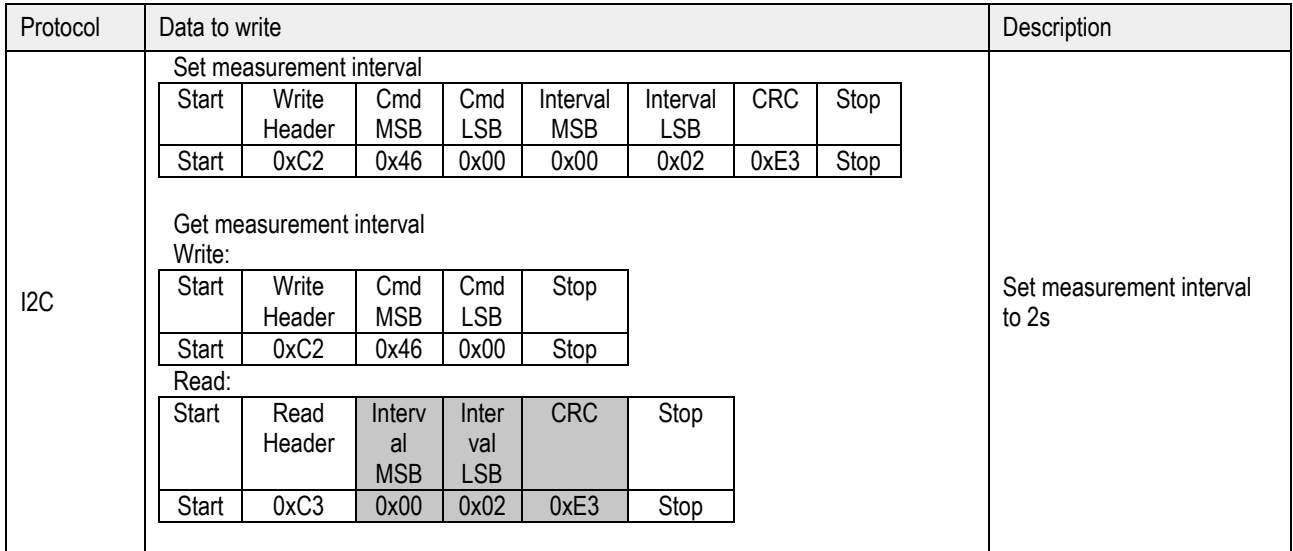

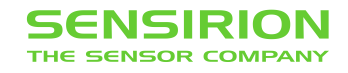

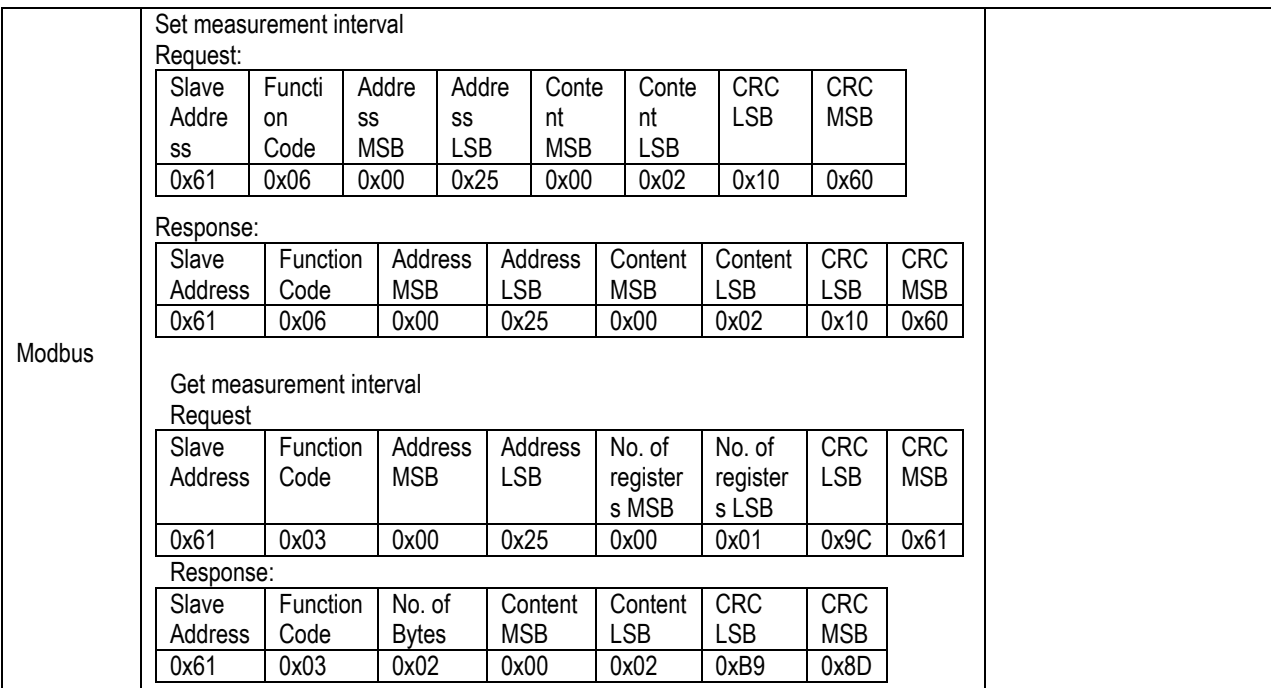

#### **1.4.4 Get data ready status**

Data ready command is used to determine if a measurement can be read from the sensor's buffer. Whenever there is a measurement available from the internal buffer this command returns 1 and 0 otherwise. As soon as the measurement has been read by the return value changes to 0. Note that the read header should be send with a delay of > 3ms following the write sequence.

It is recommended to use data ready status byte before readout of the measurement values.

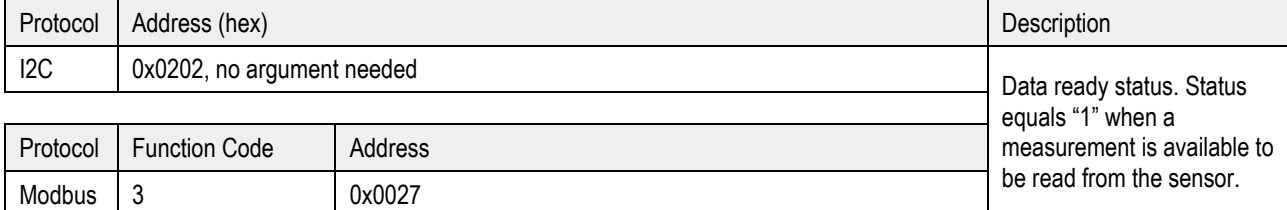

Full sequence examples:

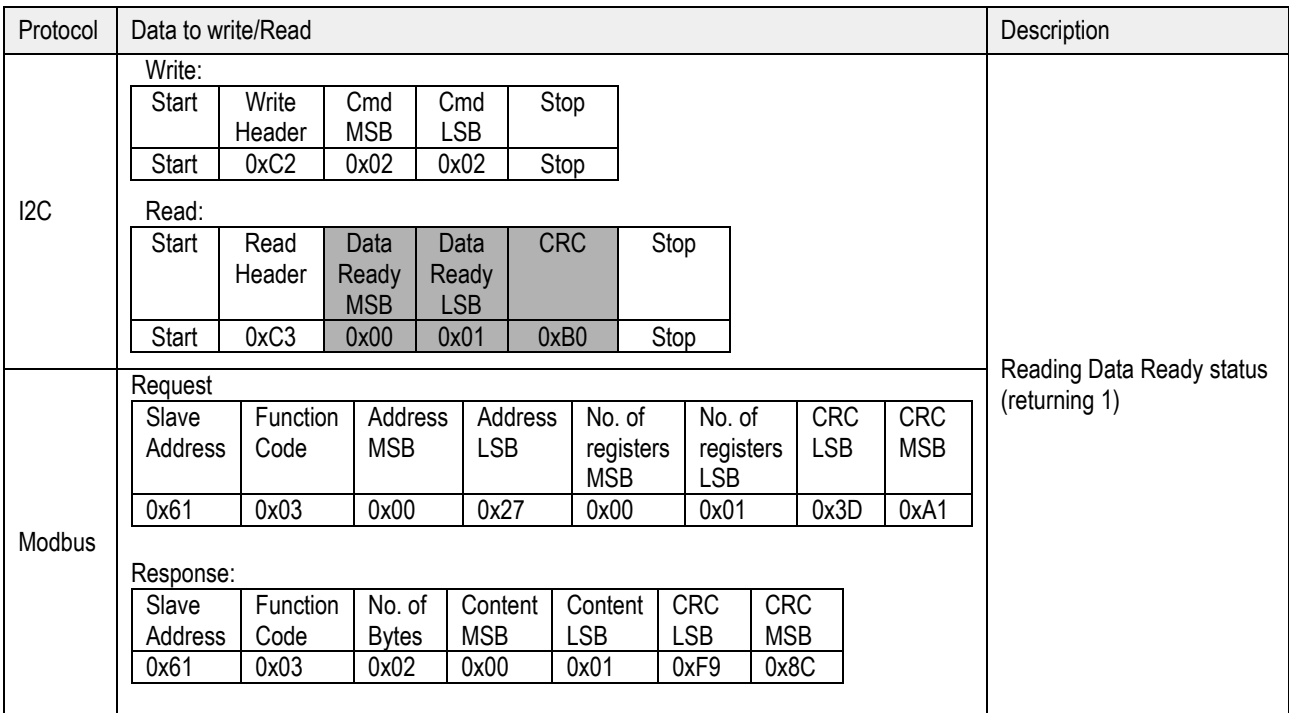

I2C: SDA is controlled by the I2C master in clear blocks and by the sensor in dark blocks.

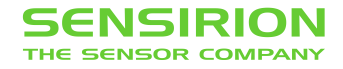

#### **1.4.5 Read measurement**

When new measurement data is available it can be read out with the following command. Note that the read header should be send with a delay of > 3ms following the write sequence. Make sure that the measurement is completed by reading the data ready status bit before read out.

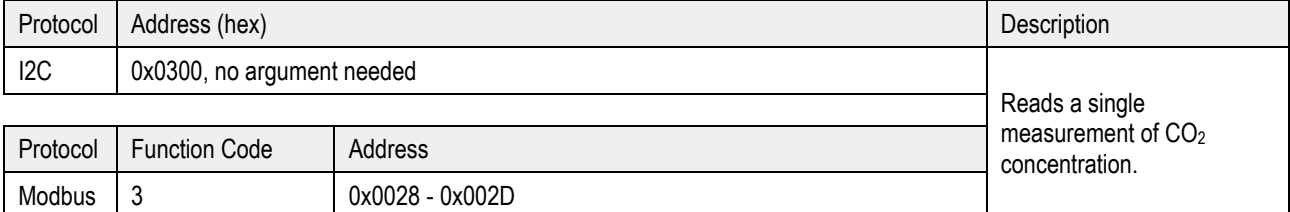

Full sequence examples:

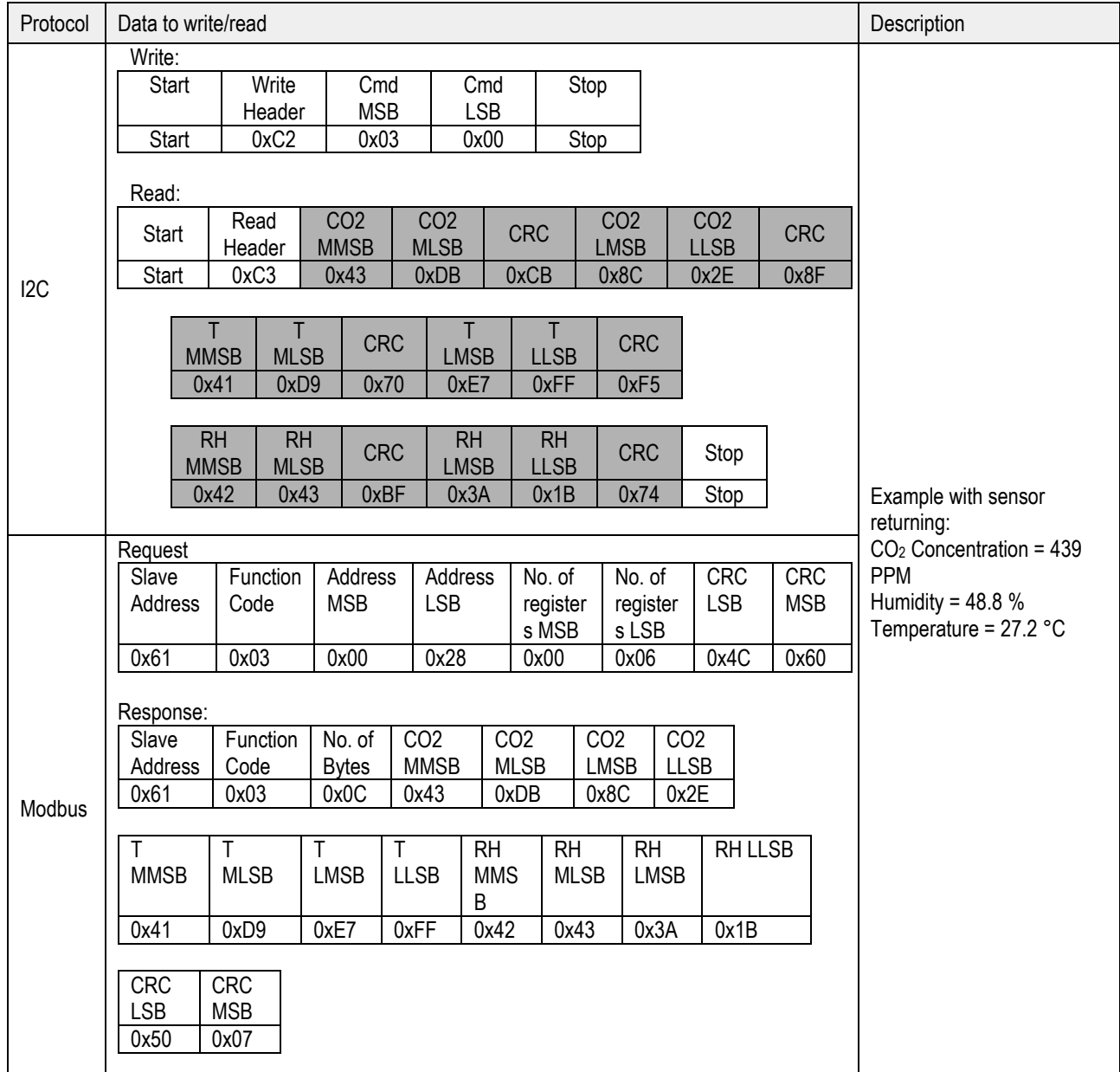

SDA is controlled by the I2C master in clear blocks and by the sensor in dark blocks.

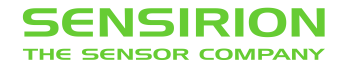

#### **I2C read-out stream:**

[Table 2](#page-11-0) shows the data layout of the data read out from the sensor.

Using I2C for read-out the sensor will stream out the data in the given order.

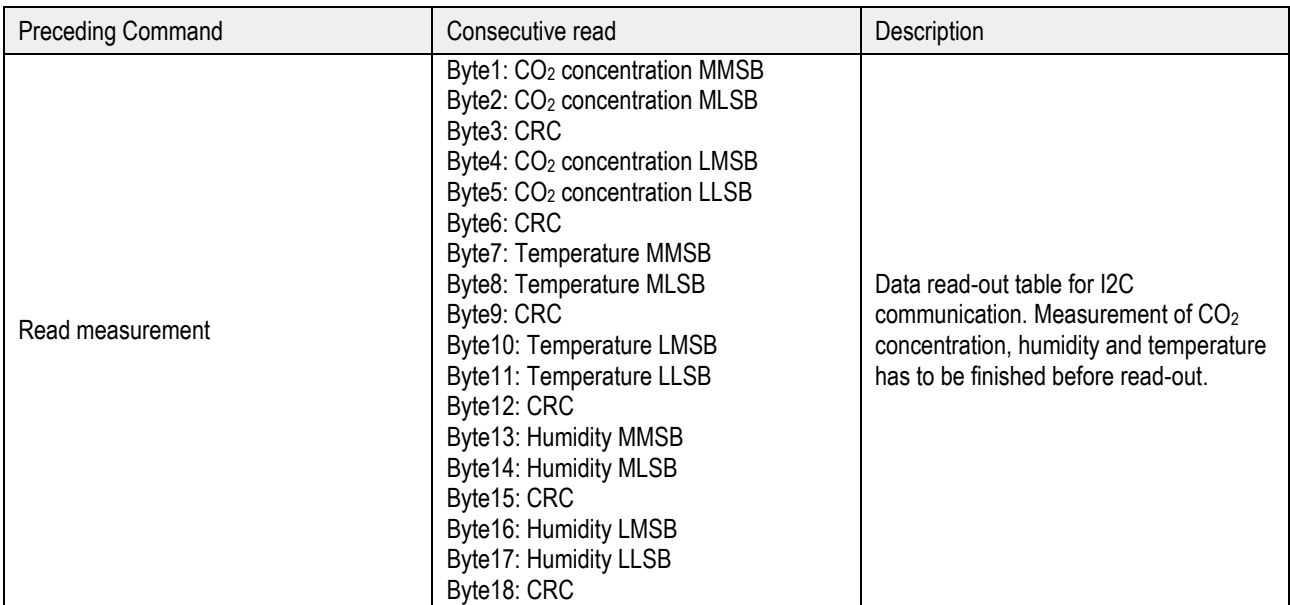

<span id="page-11-0"></span>**Table 2**: I2C data read-out table. Read-out of measurement data can be aborted by sending a NACK followed by a stop condition after any data byte.

Example: The  $CO<sub>2</sub>$  concentration 400 ppm corresponds to 0x43c80000 in Big-Endian notation.

#### **Modbus read-out stream:**

Using Modbus for read-out the sensor will stream out the data in the given order.

Table 3: Modbus data read-out table.

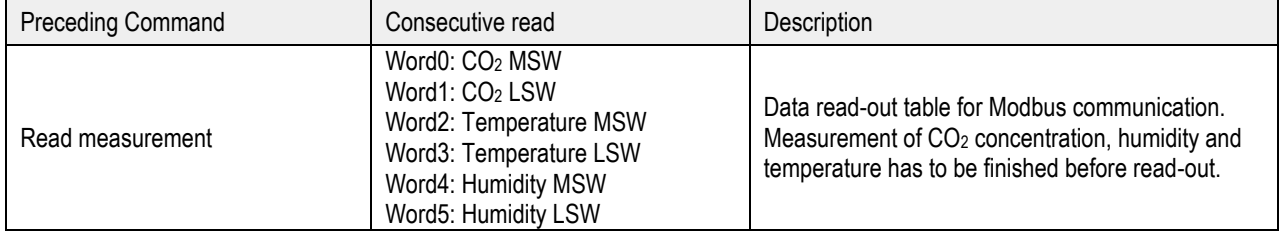

Example: The CO<sub>2</sub> concentration 400 ppm corresponds to 0x43c80000 in Big-Endian notation.

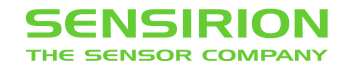

#### **1.4.6 (De-)Activate Automatic Self-Calibration (ASC)**

<span id="page-12-0"></span>Continuous automatic self-calibration can be (de-)activated with the following command. When activated for the first time a period of minimum 7 days is needed so that the algorithm can find its initial parameter set for ASC. The sensor has to be exposed to fresh air for at least 1 hour every day. Also during that period, the sensor may not be disconnected from the power supply, otherwise the procedure to find calibration parameters is aborted and has to be restarted from the beginning. The successfully calculated parameters are stored in non-volatile memory of the SCD30 having the effect that after a restart the previously found parameters for ASC are still present. Note that the most recently found self-calibration parameters will be actively used for selfcalibration disregarding the status of this feature. Finding a new parameter set by the here described method will always overwrite the settings from external recalibration (see chapter [0\)](#page-13-0) and vice-versa. The feature is switched off by default.

To work properly SCD30 has to see fresh air on a regular basis. Optimal working conditions are given when the sensor sees fresh air for one hour every day so that ASC can constantly re-calibrate. ASC only works in continuous measurement mode.

ASC status is saved in non-volatile memory. When the sensor is powered down while ASC is activated SCD30 will continue with automatic self-calibration after repowering without sending the command.

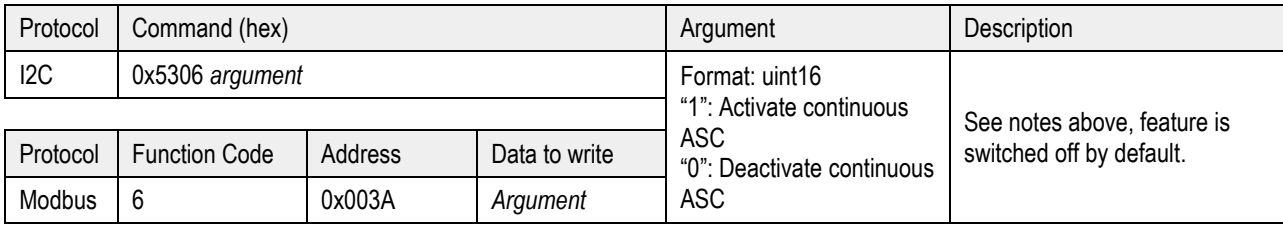

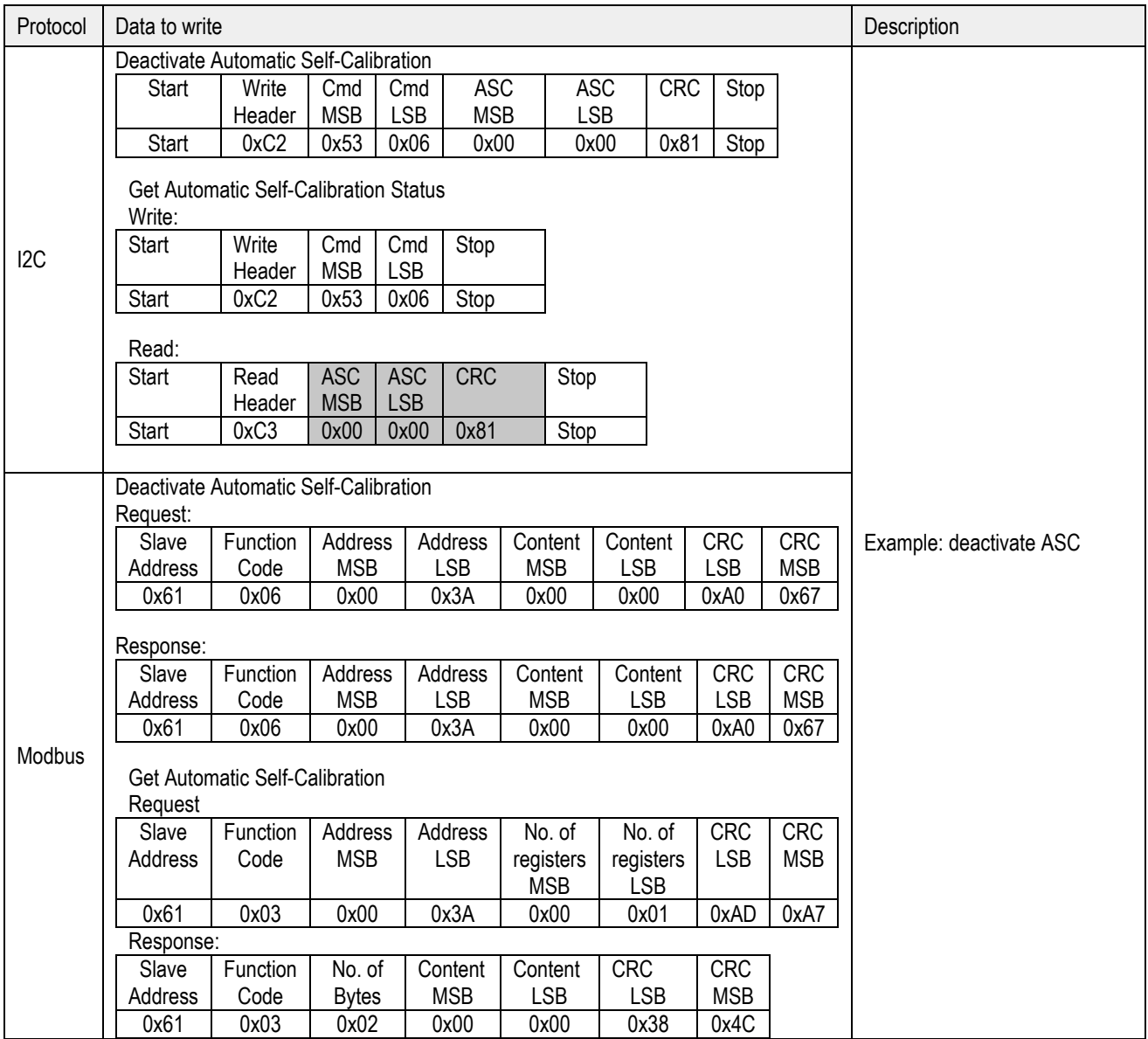

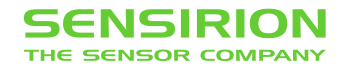

#### <span id="page-13-0"></span>**Set Forced Recalibration value (FRC)**

Forced recalibration (FRC) is used to compensate for sensor drifts when a reference value of the  $CO<sub>2</sub>$  concentration in close proximity to the SCD30 is available. For best results, the sensor has to be run in a stable environment in continuous mode at a measurement rate of 2s for at least two minutes before applying the FRC command and sending the reference value. Setting a reference  $CO<sub>2</sub>$  concentration by the method described here will always supersede corrections from the ASC (see chapte[r 1.4.6\)](#page-12-0) and vice-versa. The reference  $CO_2$  concentration has to be within the range 400 ppm  $\leq C_{\text{ref}}(CO_2) \leq 2000$  ppm.

The FRC method imposes a permanent update of the  $CO<sub>2</sub>$  calibration curve which persists after repowering the sensor. The most recently used reference value is retained in volatile memory and can be read out with the command sequence given below. After repowering the sensor, the command will return the standard reference value of 400 ppm.

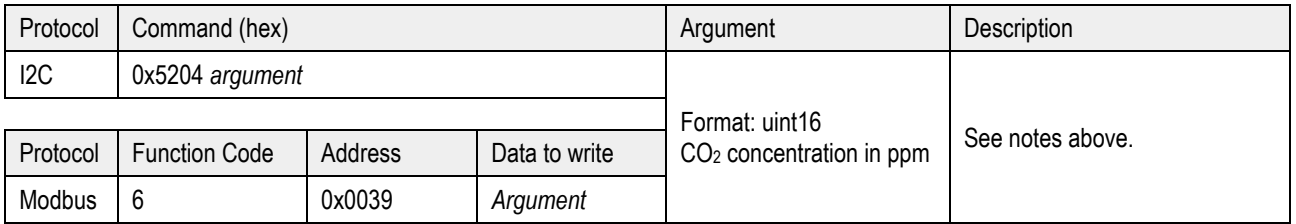

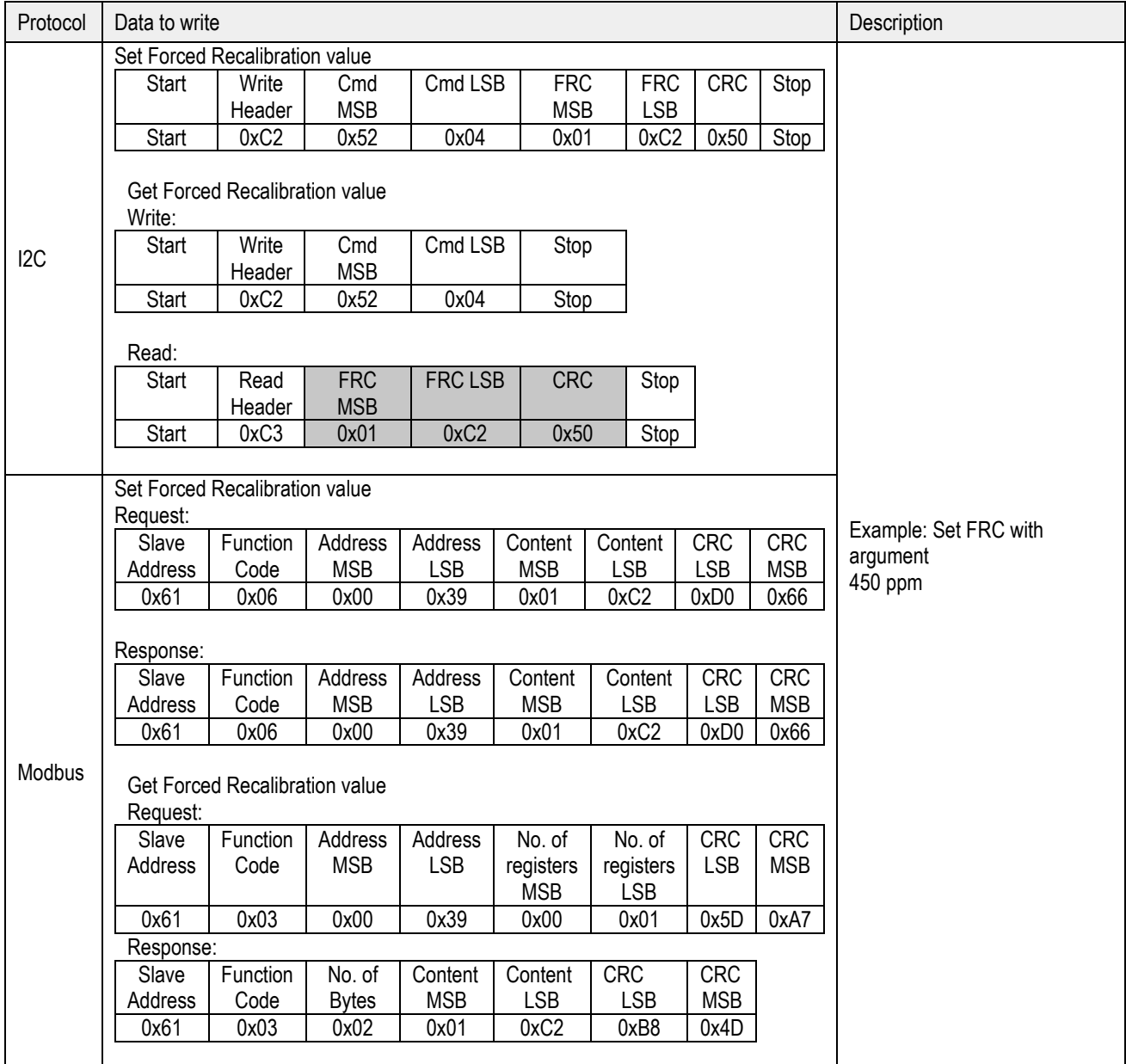

#### **1.4.7 Set Temperature Offset**

The on-board RH/T sensor is influenced by thermal self-heating of SCD30 and other electrical components. Design-in alters the thermal properties of SCD30 such that temperature and humidity offsets may occur when operating the sensor in end-customer devices. Compensation of those effects is achievable by writing the temperature offset found in continuous operation of the device into the sensor.

Temperature offset value is saved in non-volatile memory. The last set value will be used for temperature offset compensation after repowering.

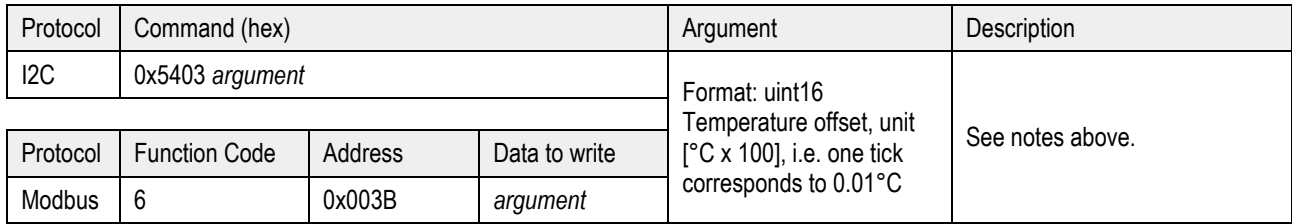

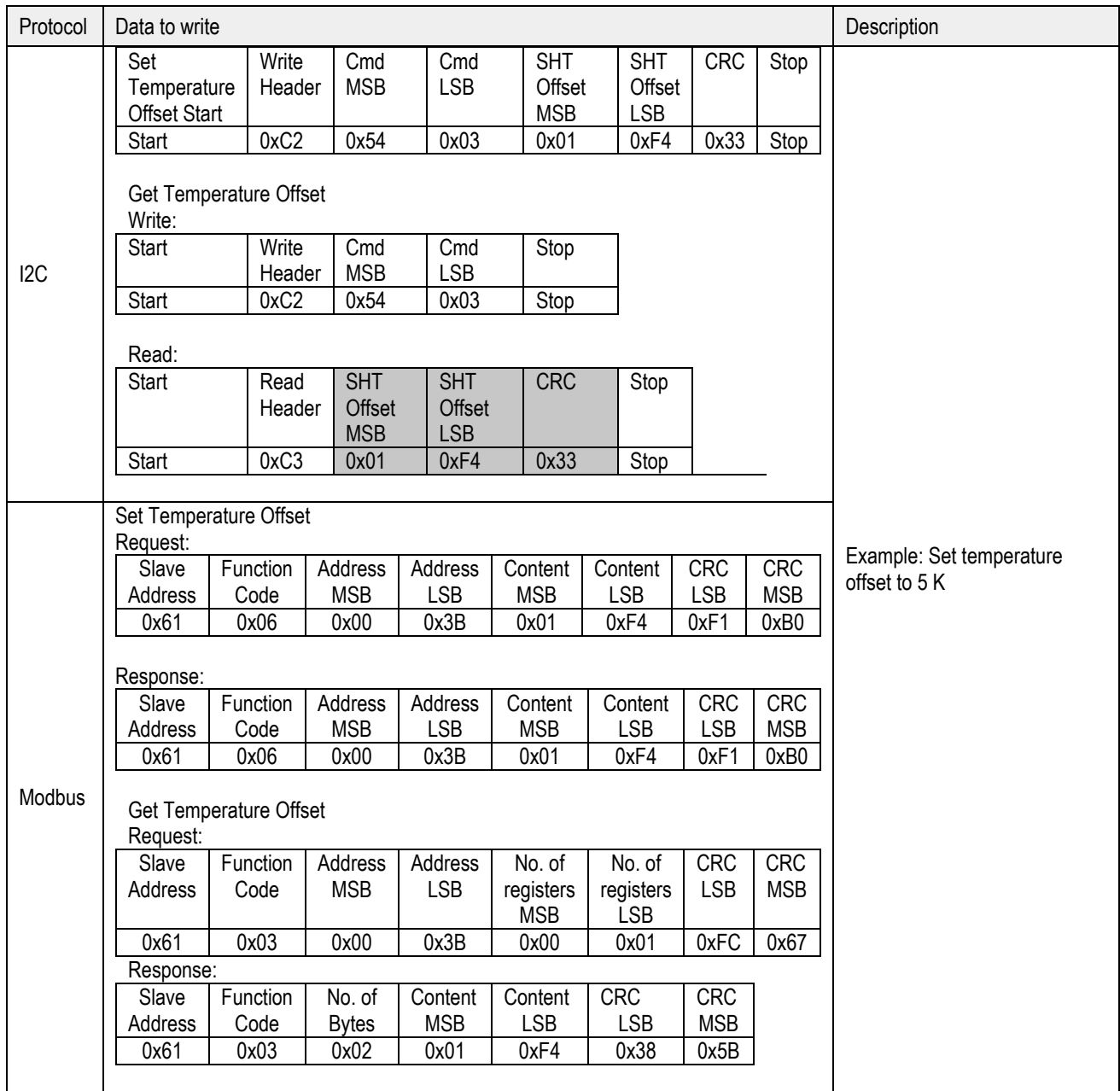

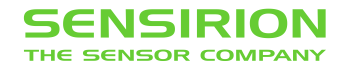

#### **1.4.8 Altitude Compensation**

Measurements of CO<sub>2</sub> concentration based on the NDIR principle are influenced by altitude. SCD30 offers to compensate deviations due to altitude by using the following command. Setting altitude is disregarded when an ambient pressure is given to the sensor, please see section [1.4.1.](#page-7-0)

Altitude value is saved in non-volatile memory. The last set value will be used for altitude compensation after repowering.

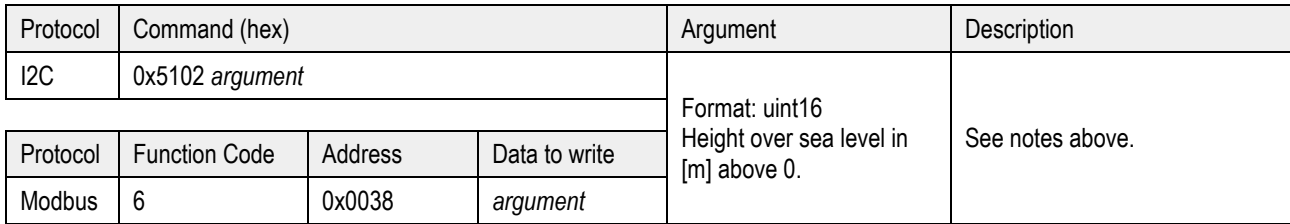

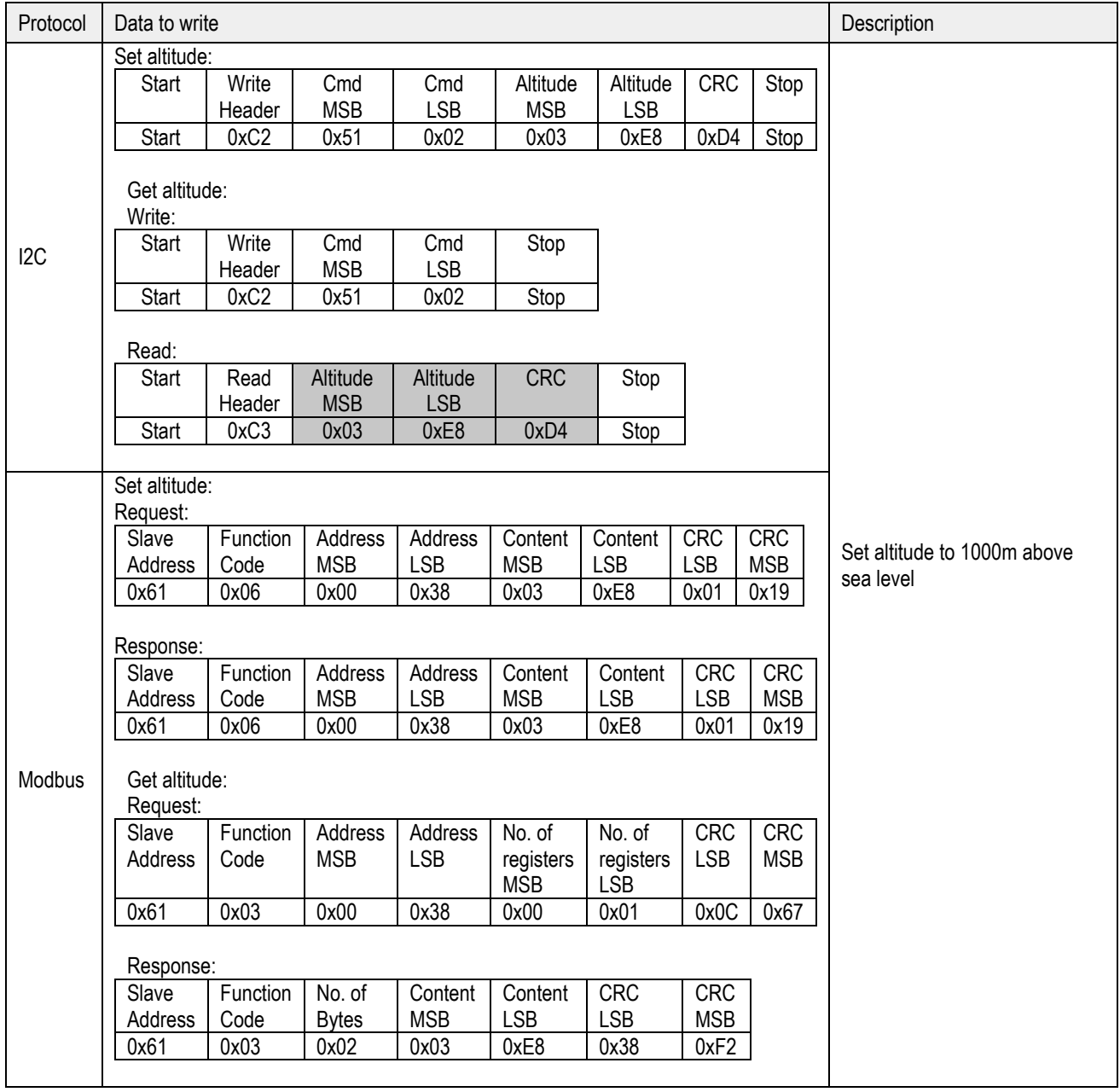

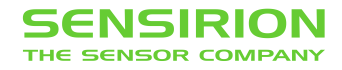

#### **1.4.9 Read firmware version**

Following command can be used to read out the firmware version of SCD30 module

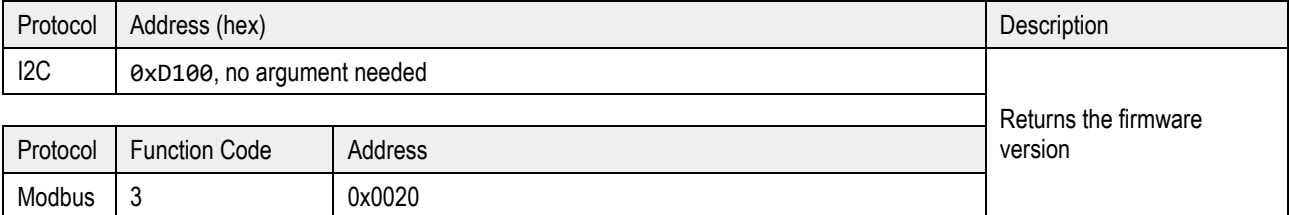

Full sequence examples:

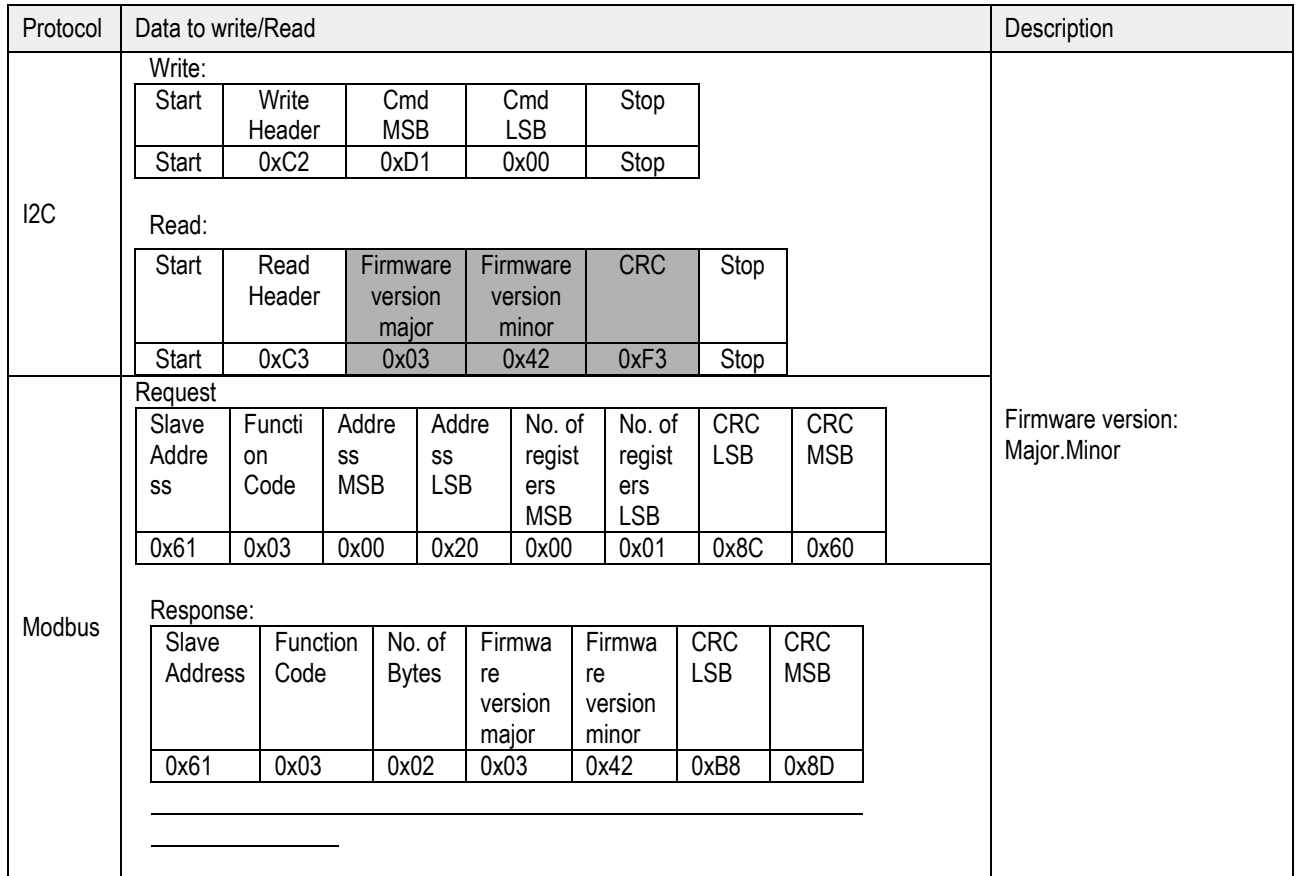

I2C: SDA is controlled by the I2C master in clear blocks and by the sensor in dark blocks.

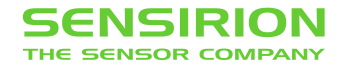

#### **1.4.10 Soft reset**

The SCD30 provides a soft reset mechanism that forces the sensor into the same state as after powering up without the need for removing the power-supply. It does so by restarting its system controller. After soft reset the sensor will reload all calibrated data. However, it is worth noting that the sensor reloads calibration data prior to every measurement by default. This includes previously set reference values from ASC or FRC as well as temperature offset values last setting.

The sensor is able to receive the command at any time, regardless of its internal state. In order to start the soft reset procedure the following command should be sent.

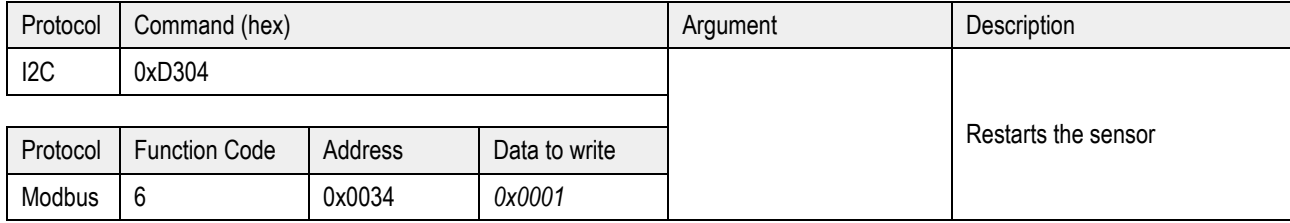

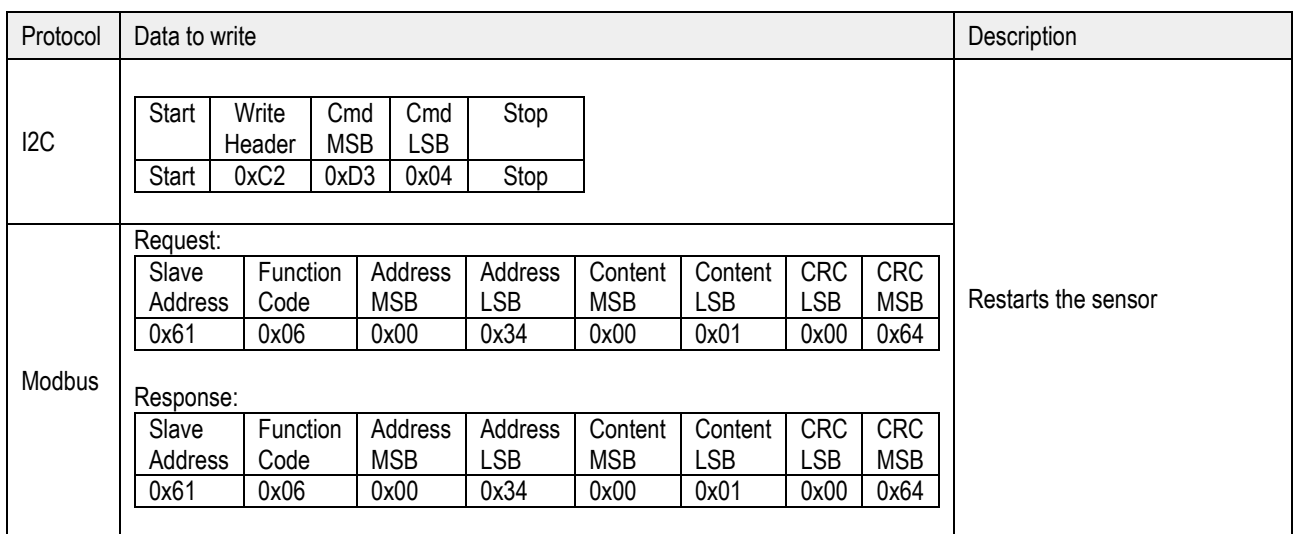

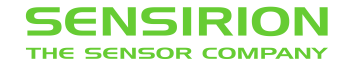

#### <span id="page-18-0"></span>**1.5 Signal conversion to physical values**

All data read from the sensor are float numbers in big-endian format<sup>2</sup>. Conversion of digital values  $S_x$ , (x = c(CO2), RH, T) to physical values and respective units are shown in the following table

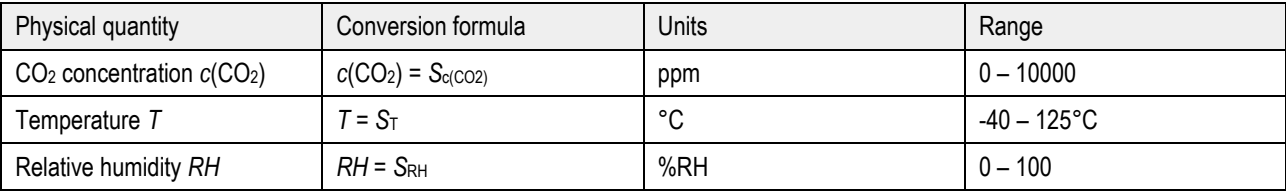

**Table 4:** Signal conversion table.

Conversation of temperature to °F as well as relative humidity to absolute humidity and dew point temperature can be found in Sensirion's online support center<sup>3</sup>

Sample pseudo code for converting data read from the sensor to physical value can be found below.

```
// CO2 concentration
float co2Concentration;
unsigned int tempU32;
// read data is in a buffer. In case of I2C CRCs have been removed 
// beforehand. Content of the buffer is the following
unsigned char buffer[4];
buffer[0] = 0x43; // MMSB CO2 
buffer[1] = 0xDB; // MLSB CO2 
buffer[2] = 0x8C; // LMSB CO2 
buffer[3] = 0x2E; // LLSB CO2// cast 4 bytes to one unsigned 32 bit integer
tempU32 = (unsigned int)((((unsigned int)buffer[0]) << 24) | 
                           (((unsigned int)buffer[1]) << 16) | 
                           (((unsigned int)buffer[2]) << 8) | 
                            ((unsigned int)buffer[3]));
// cast unsigned 32 bit integer to 32 bit float
co2Concentration = *(float*)&tempU32; // co2Concentration = 439.09f
```
 $\overline{\phantom{a}}$ 

<sup>&</sup>lt;sup>2</sup> IEEE 754 applies.

<sup>3</sup> [https://www.sensirion.com/fileadmin/user\\_upload/customers/sensirion/Dokumente/2\\_Humidity\\_Sensors/Sensirion\\_Humidity\\_Sensors\\_at\\_a\\_Glance\\_V1.pdf](https://www.sensirion.com/fileadmin/user_upload/customers/sensirion/Dokumente/2_Humidity_Sensors/Sensirion_Humidity_Sensors_at_a_Glance_V1.pdf)

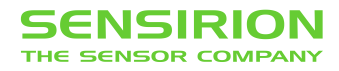

# **Revision History**

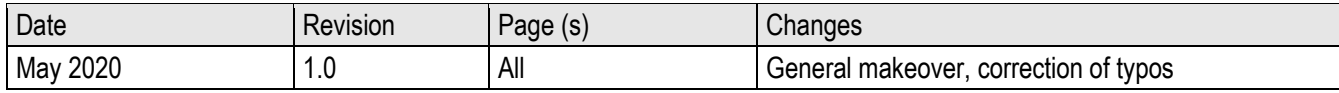

## <span id="page-20-0"></span>**2 Important Notices**

#### <span id="page-20-1"></span>**2.1 Warning, Personal Injury**

**Do not use this product as safety or emergency stop devices or in any other application where failure of the product could result in personal injury. Do not use this product for applications other than its intended and authorized use. Before installing, handling, using or servicing this product, please consult the data sheet and application notes. Failure to comply with these instructions could result in death or serious injury.**

If the Buyer shall purchase or use SENSIRION products for any unintended or unauthorized application, Buyer shall defend, indemnify and hold harmless SENSIRION and its officers, employees, subsidiaries, affiliates and distributors against all claims, costs, damages and expenses, and reasonable attorney fees arising out of, directly or indirectly, any claim of personal injury or death associated with such unintended or unauthorized use, even if SENSIRION shall be allegedly negligent with respect to the design or the manufacture of the product.

#### <span id="page-20-2"></span>**2.2 ESD Precautions**

The inherent design of this component causes it to be sensitive to electrostatic discharge (ESD). To prevent ESD-induced damage and/or degradation, take customary and statutory ESD precautions when handling this product. See application note "ESD, Latchup and EMC" for more information.

<span id="page-20-3"></span>**2.3 Warranty**

SENSIRION warrants solely to the original purchaser of this product for a period of 12 months (one year) from the date of delivery that this product shall be of the quality, material and workmanship defined in SENSIRION's published specifications of the product. Within such period, if proven to be defective, SENSIRION shall repair and/or replace this product, in SENSIRION's discretion, free of charge to the Buyer, provided that:

- notice in writing describing the defects shall be given to SENSIRION within fourteen (14) days after their appearance;
- such defects shall be found, to SENSIRION's reasonable satisfaction, to have arisen from SENSIRION's faulty design, material, or workmanship;
- the defective product shall be returned to SENSIRION's factory at the Buyer's expense; and
- the warranty period for any repaired or replaced product shall be limited to the unexpired portion of the original period.

This warranty does not apply to any equipment which has not been installed and used within the specifications recommended by SENSIRION for the intended and proper use of the equipment. EXCEPT FOR THE WARRANTIES EXPRESSLY SET FORTH HEREIN, SENSIRION MAKES NO WARRANTIES, EITHER EXPRESS OR IMPLIED, WITH RESPECT TO THE PRODUCT. ANY AND ALL WARRANTIES, INCLUDING WITHOUT LIMITATION, WARRANTIES OF MERCHANTABILITY OR FITNESS FOR A PARTICULAR PURPOSE, ARE EXPRESSLY EXCLUDED AND DECLINED.

SENSIRION is only liable for defects of this product arising under the conditions of operation provided for in the data sheet and proper use of the goods. SENSIRION explicitly disclaims all warranties, express or implied, for any period during which the goods are operated or stored not in accordance with the technical specifications.

SENSIRION does not assume any liability arising out of any application or use of any product or circuit and specifically disclaims any and all liability, including without limitation consequential or incidental damages. All operating parameters, including without limitation recommended parameters, must be validated for each customer's applications by customer's technical experts. Recommended parameters can and do vary in different applications.

SENSIRION reserves the right, without further notice, (i) to change the product specifications and/or the information in this document and (ii) to improve reliability, functions and design of this product.

Copyright© 2018, by SENSIRION. CMOSens® is a trademark of Sensirion All rights reserved

# <span id="page-20-4"></span>**3 Headquarters and Subsidiaries**

**Sensirion AG**

Laubisruetistr. 50 CH-8712 Staefa ZH **Switzerland** 

phone: +41 44 306 40 00 fax:  $+41,44,306,40,30$ [info@sensirion.com](mailto:info@sensirion.com) [www.sensirion.com](http://www.sensirion.com/)

**Sensirion Taiwan Co. Ltd** phone: +886 3 5506701 info@sensirion.com www.sensirion.com

**Sensirion Inc., USA** phone: +1 312 690 5858 [info-us@sensirion.com](mailto:info-us@sensirion.com) [www.sensirion.com](http://www.sensirion.com/)

**Sensirion Japan Co. Ltd.** phone: +81 3 3444 4940 [info-jp@sensirion.com](mailto:info-jp@sensirion.co) [www.sensirion.co.jp](http://www.sensirion.co.jp/)

**Sensirion Korea Co. Ltd.** phone: +82 31 337 7700~3 [info-kr@sensirion.com](mailto:info-kr@sensirion.com)

[www.sensirion.co.kr](http://www.sensirion.co.kr/)

**Sensirion China Co. Ltd.** phone: +86 755 8252 1501 [info-cn@sensirion.com](mailto:info-cn@sensirion.com) [www.sensirion.com.cn](http://www.sensirion.com.cn/)

To find your local representative, please visit [www.sensirion.com/distributors](http://www.sensirion.com/distributors)